ne

### *WIFICO20CWT*

**Quick Start Guide (EN) Verkorte handleiding (NL) Kurzanleitung (DE) Guía de inicio rápido (ES) Guide de démarrage rapide (FR) Guida rapida (IT) Guia de iniciação rápida (PT) Hurtigstartsguide (DA) Hurtigstartsguide (NO)**

**Snabbstartsguide (SV) Pikaopas (FI) Γρήγορος οδηγός (EL) Krótki przewodnik (PL) Rychlá příručka (CS) Gyors útmutató (HU) Ghid rapid (RO) Hızlı başlangıç kılavuzu (TR)**

## **Outdoor IP camera**

nedis

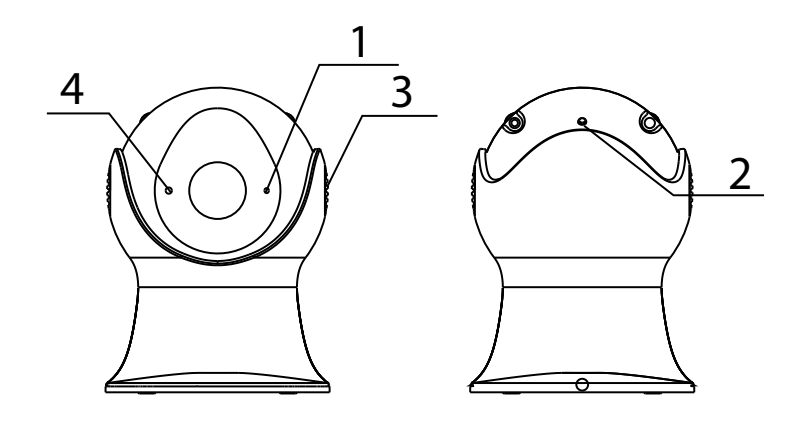

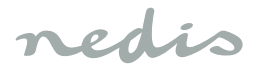

## *English*

#### **WIFICO20CWT**

#### **Outdoor IP camera**

#### **Description**

- 1. Status indicator
- 2. Reset button
- 3. Speaker
- 4. Microphone

#### **Use**

- 1. Download and install the app "Nedis SmartLife" from Apple App Store or Google Play Store on your mobile device.
- 2. Launch the app "Nedis SmartLife".
- 3. Create a new account or log in to your existing account.
- 4. Tap "+" to add the device.
- 5. Select "Security Camera" from the list of products.
- 6. Connect the power adapter to the device. Insert the mains plug of the power adapter into the wall socket.
- 7. If the status indicator does not flash: Press the reset button.

If the status indicator flashes: Confirm in the app.

- 8. Confrm the Wi-Fi network and password.
- 9. Enter the device name.

Note: The device name will also be used for push notifications.

- 10. Use the metal bracket to mount the camera on the wall or in an angle.
- 11. Place the camera on the bracket and rotate to fixate.

#### **Safety**

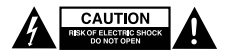

- To reduce risk of electric shock, this product should only be opened by an authorized technician when service is required.
- Disconnect the product from the mains and other equipment if a problem should occur.
- Read the manual carefully before use. Keep the manual for future reference.
- Only use the device for its intended purposes. Do not use the device for other purposes than described in the manual.
- Do not use the device if any part is damaged or defective. If the device is damaged or defective, replace the device immediately.

#### **Cleaning and maintenance**

#### **Warning!**

- Do not use cleaning solvents or abrasives.
- Do not clean the inside of the device.
- Do not attempt to repair the device. If the device does not operate correctly, replace it with a new device.
- Clean the outside of the device using a soft, damp cloth.

#### **Support**

If you need further help or have comments or suggestions please visit www.nedis.com/support

# **Obsah je uzamčen**

**Dokončete, prosím, proces objednávky.**

**Následně budete mít přístup k celému dokumentu.**

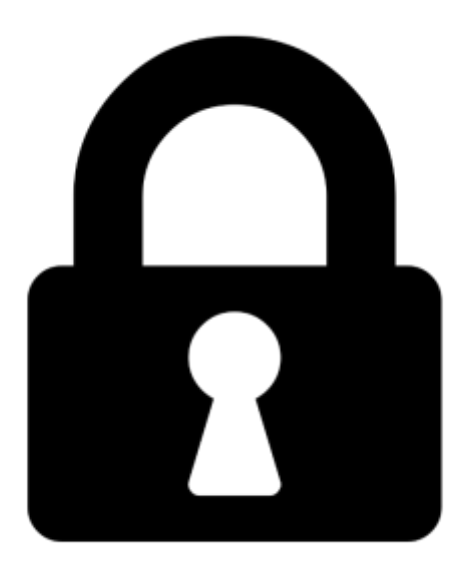

**Proč je dokument uzamčen? Nahněvat Vás rozhodně nechceme. Jsou k tomu dva hlavní důvody:**

1) Vytvořit a udržovat obsáhlou databázi návodů stojí nejen spoustu úsilí a času, ale i finanční prostředky. Dělali byste to Vy zadarmo? Ne\*. Zakoupením této služby obdržíte úplný návod a podpoříte provoz a rozvoj našich stránek. Třeba se Vám to bude ještě někdy hodit.

*\*) Možná zpočátku ano. Ale vězte, že dotovat to dlouhodobě nelze. A rozhodně na tom nezbohatneme.*

2) Pak jsou tady "roboti", kteří se přiživují na naší práci a "vysávají" výsledky našeho úsilí pro svůj prospěch. Tímto krokem se jim to snažíme překazit.

A pokud nemáte zájem, respektujeme to. Urgujte svého prodejce. A když neuspějete, rádi Vás uvidíme!